# Configuration Aid To Ingate Firewall/SIParator - PPTP Passthrough - Server on the Inside

Lisa Hallingström Ingate Systems AB

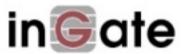

# **Table of Contents**

| PPTP client on the outside | 3 |
|----------------------------|---|
| Networks and Computers     |   |
| Relays                     |   |
| Services                   |   |
| Rules                      |   |
| Save/Load Configuration    |   |

Ingate Firewall/SIParator version: 4.6.2

Document version: 1.2

# PPTP client on the outside

For various reasons, you might want to use a separate PPTP server behind the firewall/SIParator instead of the built-in firewall/SIParator server. If the PPTP server is located on a non-NATed network, this is very simple. If NAT is involved, some more settings are required. Here, such a setup is shown.

### **Networks and Computers**

First, create a network for the PPTP server on the **Networks and Computers** page under **Network**.

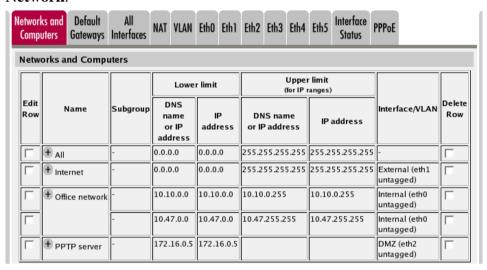

## Relays

Go to the **Relays** page under **Rules and Relays** and create a TCP relay which should listen to port 1723 on the firewall/SIParator outside and forward the traffic to the PPTP server. Select TCP port forwarding as the **Relay type**.

The client should connect to the outside firewall/SIParator IP address.

| ules   | Relays DHCP Relay Serv      | rices F | Protocols Tin                   | ne Classes    |      |                        |                      |               |               |       |               |
|--------|-----------------------------|---------|---------------------------------|---------------|------|------------------------|----------------------|---------------|---------------|-------|---------------|
| Relays |                             |         |                                 |               |      |                        |                      |               |               |       |               |
| Edit   | Listen to                   |         |                                 | elay to       |      |                        | Allow access<br>from |               |               |       |               |
|        | IP address                  | Port    | DNS<br>name<br>or IP<br>address | IP<br>address | Port | Relay<br>type          | Network              | IPsec<br>peer | Time<br>class |       | Delete<br>row |
|        | Outside<br>(193.12.253.115) | 1723    | 172.16.0.5                      | 172.16.0.5    |      | TCP port<br>forwarding | Internet             | -             | 24/7          | Local | П             |

### **Services**

Then, go to the **Services** page under **Rules and Relays** and define the service to manage the NATed PPTP traffic. Use TPC as the **Protocol**, Dynamic PPTP management as the **Firewall type**, and **Server ports** 1723. Give the new service a descriptive name.

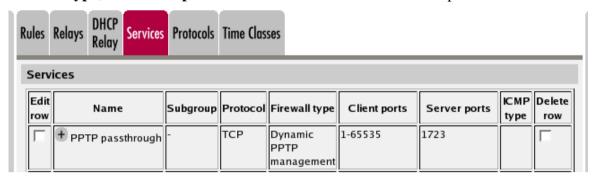

### **Rules**

Go to the **Rules** page and create a rule to let the PPTP traffic through from the PPTP server to the Internet. Use the newly created service. This is needed to let the GRE traffic through.

Note that this rule must be higher up in your rule list than any other rules allowing traffic from the network where the PPTP server is located.

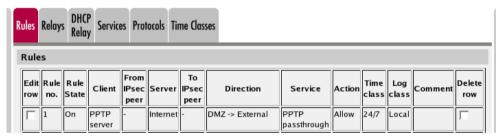

### Save/Load Configuration

Finally, go to the **Save/Load Configuration** page under **Administration** and apply the new settings by pressing **Apply configuration**.

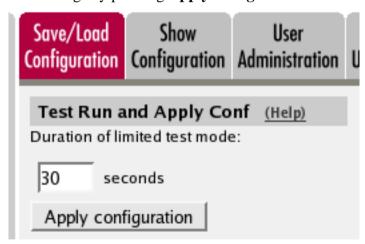

When the configuration has been applied, you should save a backup to file. Press **Save config to CLI file** to save the configuration.

Configuration Aid To Ingate Firewall/SIParator - PPTP Passthrough - Server on the Inside

| Save/Load CLI Command File (Help)                                    |        |
|----------------------------------------------------------------------|--------|
| The permanent configuration might be affected by loading a CLI file. |        |
| Save config to CLI file Load CLI file Local file:                    | Browse |